### **CREATE A LIQUID CHARACTER: LIQUID EFFECTS IN PHOTOSHOP**

- **[Liquid Paint Marbling Effect in Photoshop](https://youtu.be/ouviTuZUB4E)**
- [How to Create Fluid Gradient Cover Art Photoshop Tutorials](https://youtu.be/x-uGN5P8TRM)
- [Liquid Effect Tutorial | Adobe Photoshop](https://youtu.be/Xsg0KWT_QJQ)
- [Photoshop: How to Transform Any Shape into CHROME!](https://youtu.be/RHgT4Q4dDY8)
- [Golden Skin Effect in Photoshop](https://youtu.be/e1vT-kPI-tQ)
- [The Best Way to Create a Drip Effect in Photoshop](https://youtu.be/2_AjrAOEFFM)
- [Dripping Effect | Splatter Effect | Photoshop Editing Tutorial](https://youtu.be/mRKFWgyZLv8)

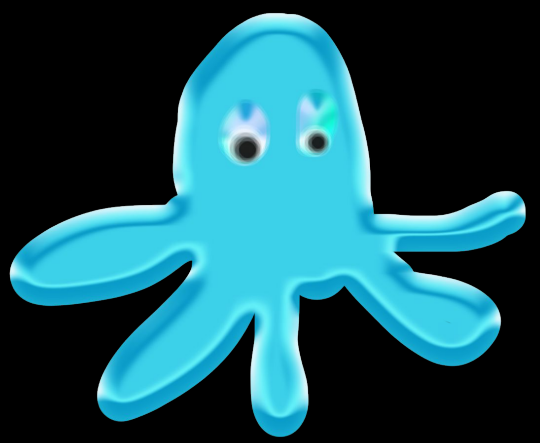

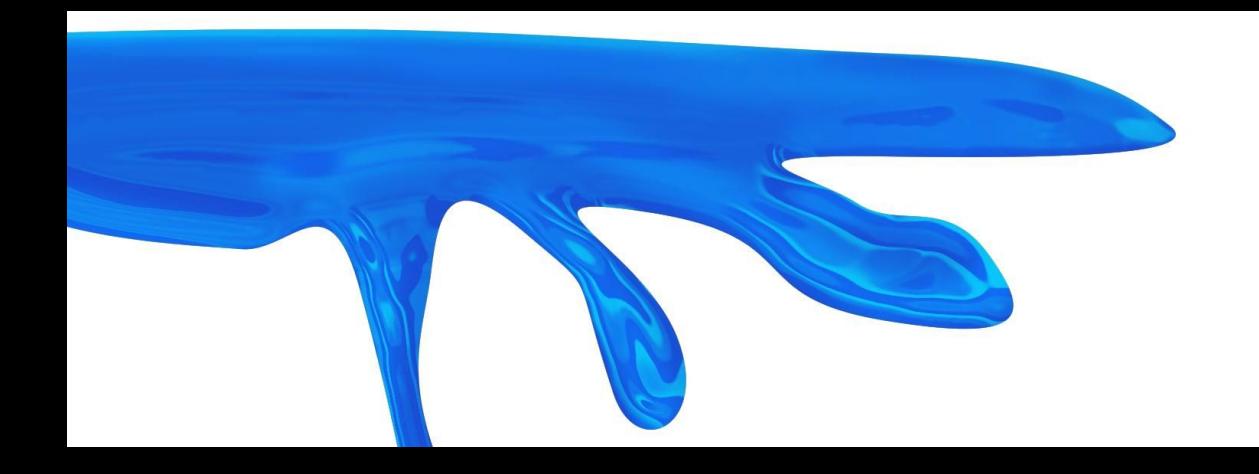

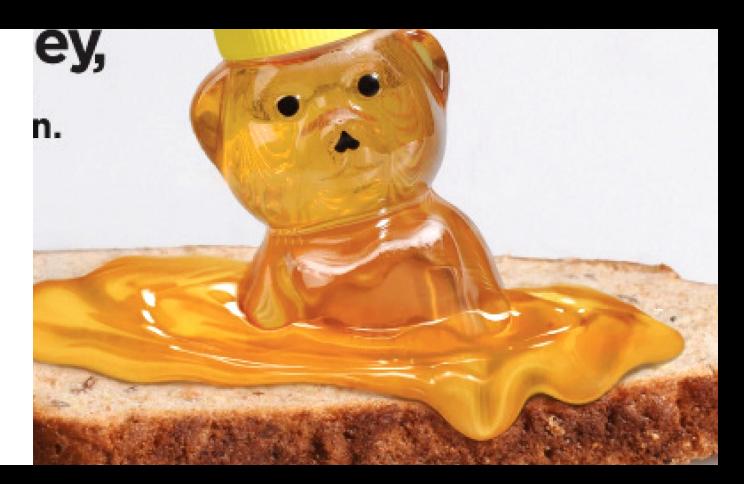

### **SILLY LIQUID CHARACTERS: LIQUID EFFECTS IN PHOTOSHOP [VIDEO TUTORIAL](https://youtu.be/HIhYuG6xrbM)**

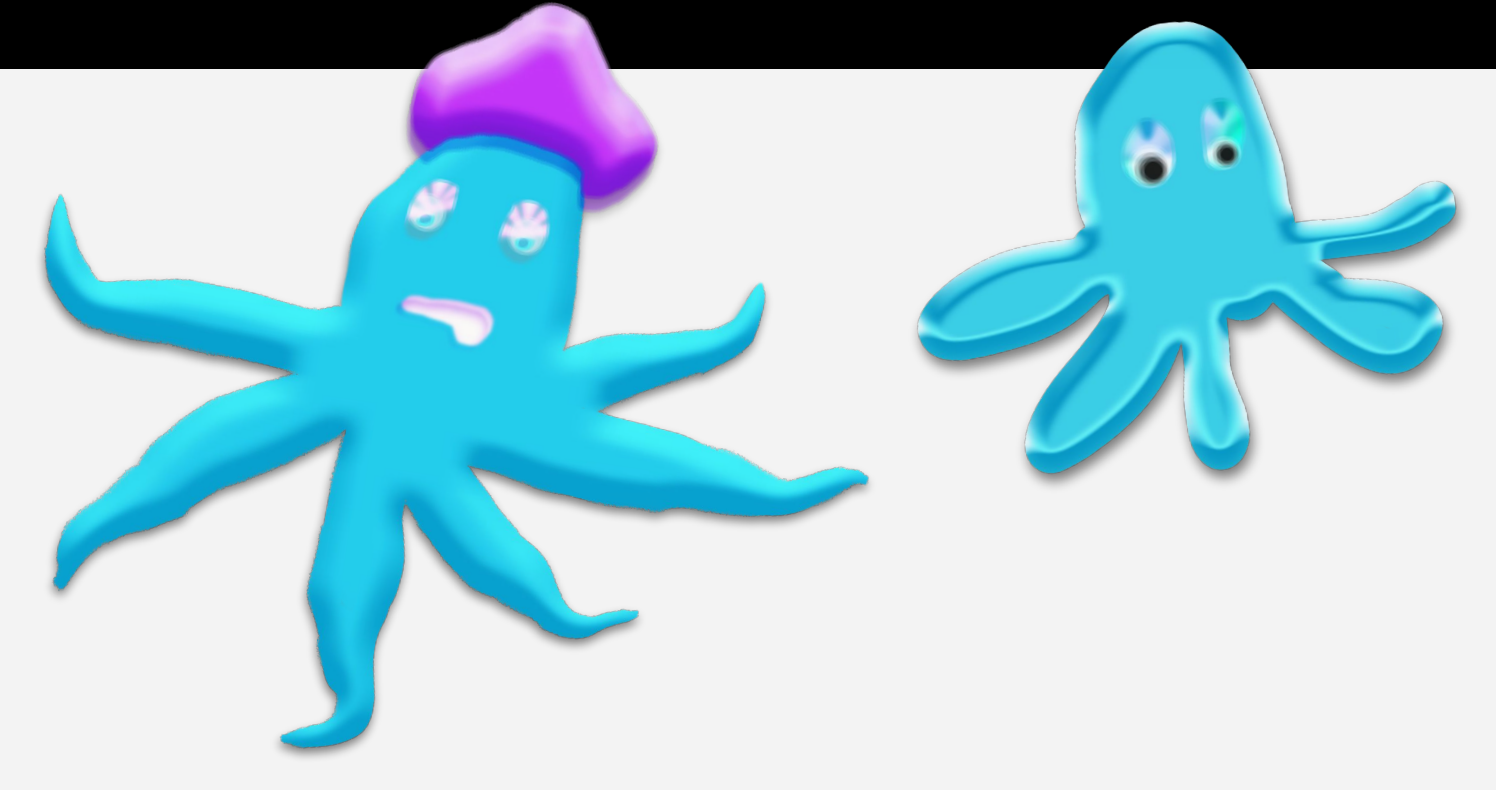

### **CREATE DRIPPING LIQUID: STEPS IN PHOTOSHOP [VIDEO TUTORIAL](https://youtu.be/b3HOiuPJVYA)**

- Draw a Shape with the Pen Tool
- Layer Styles, Bevel Emboss
- Filter Gallery >Sketch >Chrome
- Adjustment Layer > Gradient Map

### **CREATE DRIPPING LIQUID: STEPS IN PHOTOSHOP [VIDEO TUTORIAL](https://youtu.be/b3HOiuPJVYA)**

<u>TA CAMA MATAMANINI A</u>

- Filter >Render **>Fiber**
	- Convert to Smart Object (Edit Filters)
- Liquify Filter
- **Selection & Masking**
- **Overlays**
- **Bevel Emboss**

### **CREATE DRIPPING LIQUID: STEPS IN PHOTOSHOP [VIDEO TUTORIAL](https://youtu.be/b3HOiuPJVYA)**

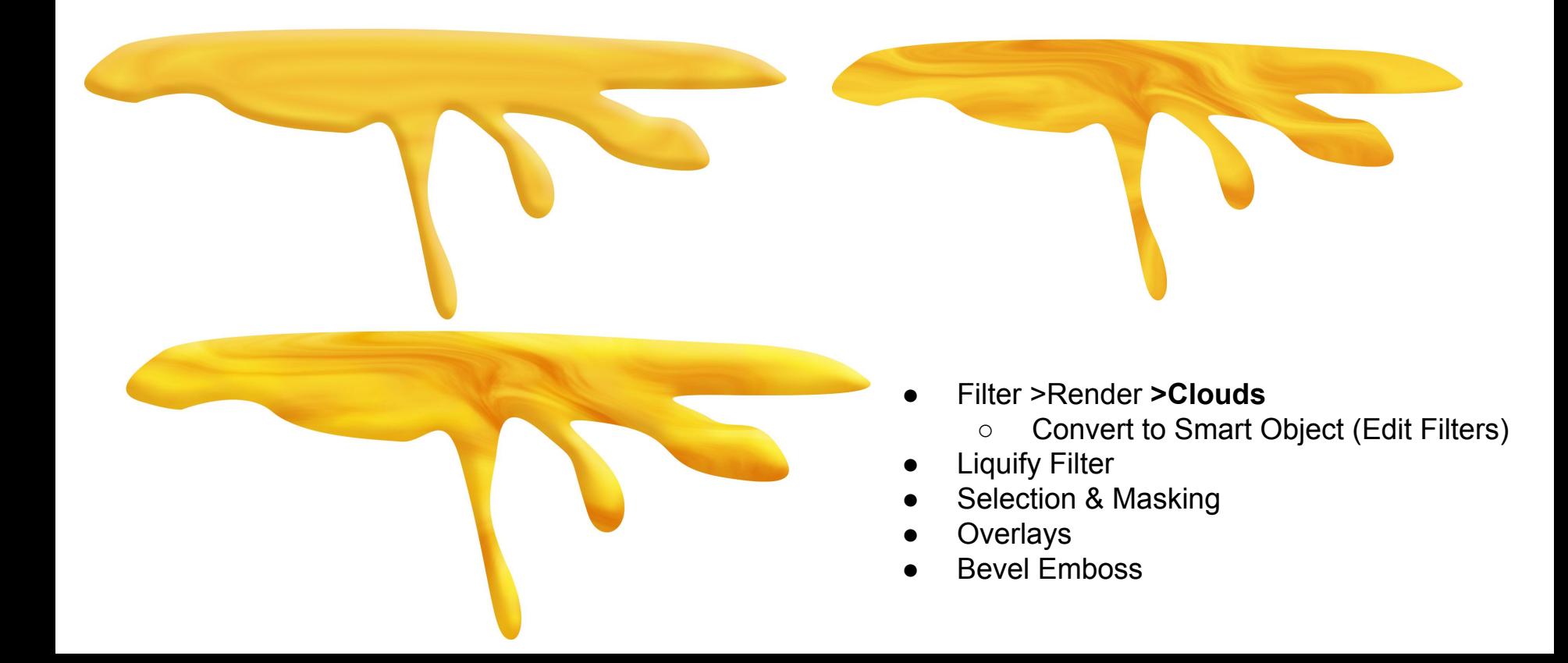

#### **LIQUIFY- SELECT SHOW BACKGROUND**

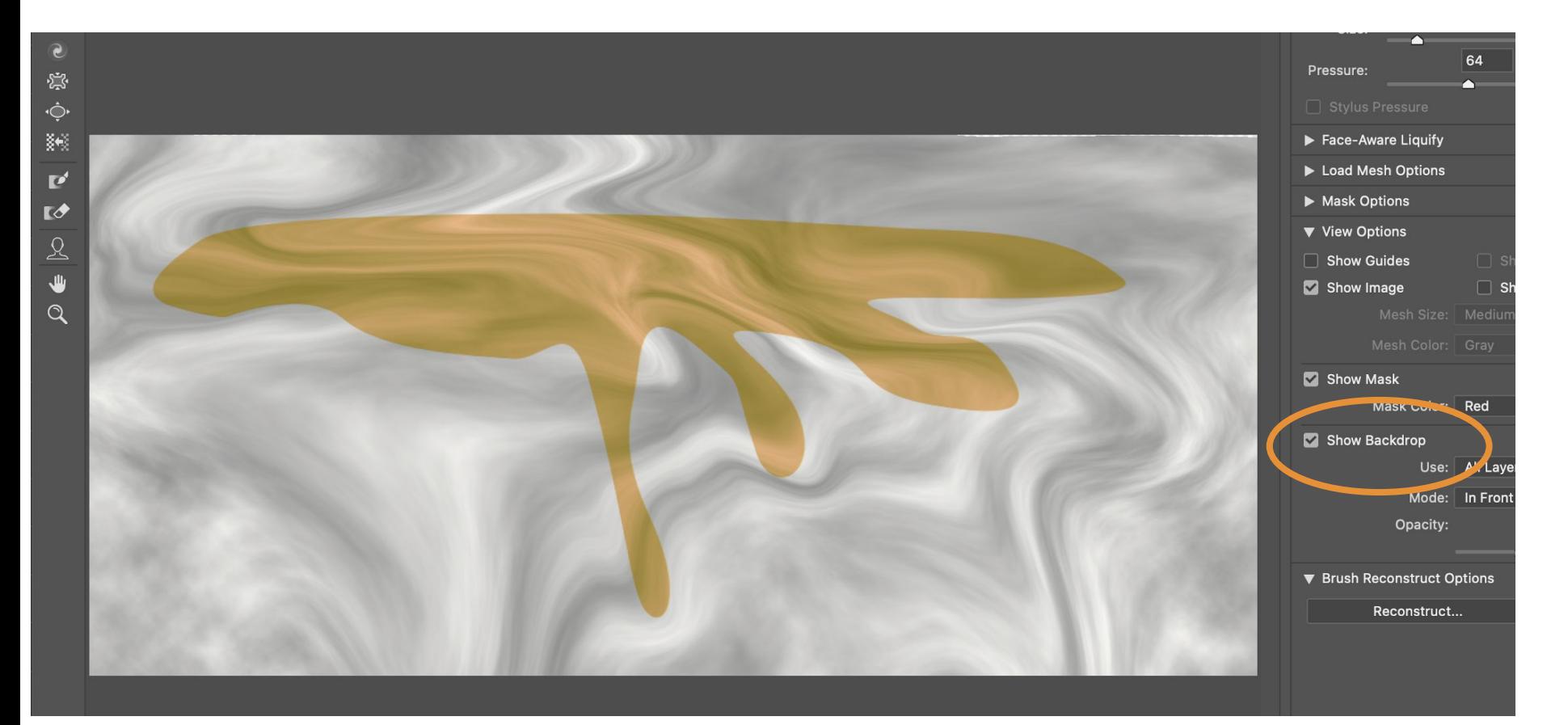

# **Images Used**

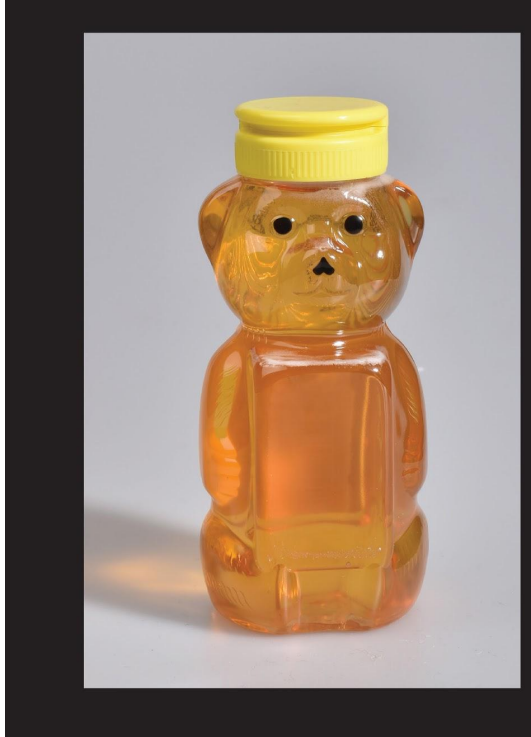

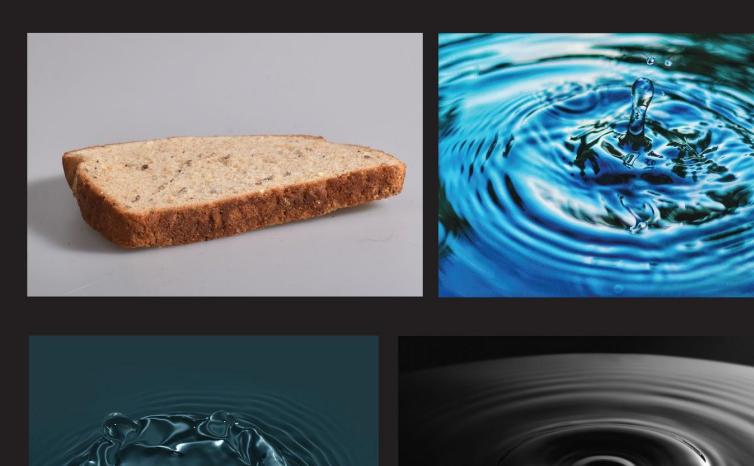

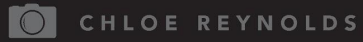

### **First Attempt**

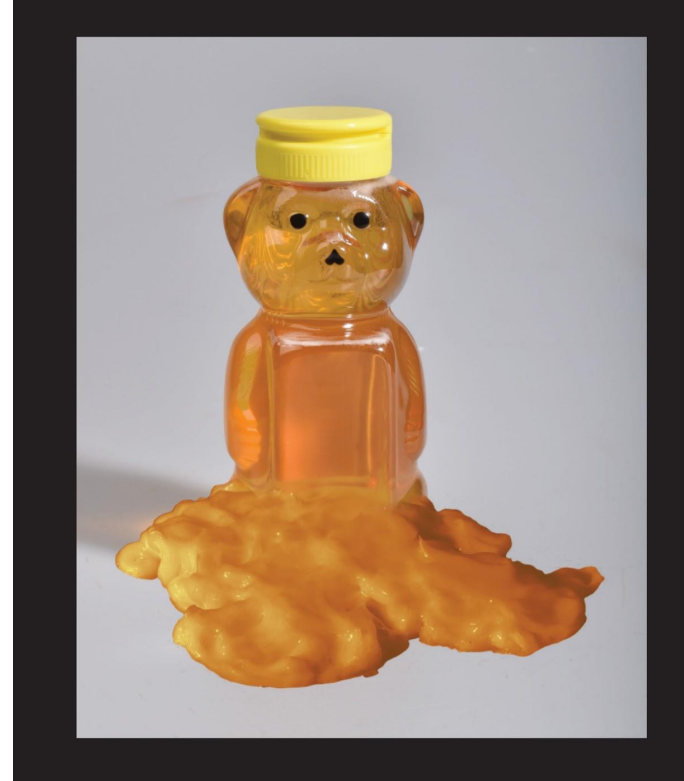

- Using own image vs. stock images

- Not enough translucence to blend with honey

- Utilized Gradient Maps refrencing golden tones from honey - Levels to match

- Colour balance to match

- Colour matching not effective enough

- Warping and smoothing form to manipulate did not work as planned

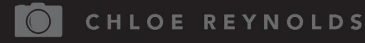

## **Combing Images**

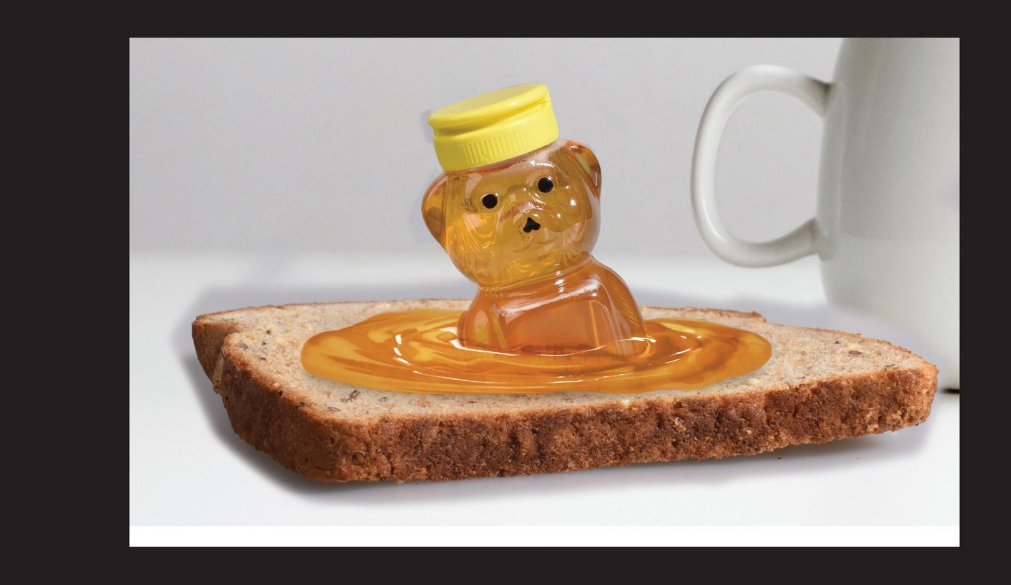

- More fluid graphics > Water images > Gradient Overlays > Levels > Colour Balance > Masking

- Water images and bread skewed to fit accurate perspective

CHLOE REYNOLDS  $\bigcap$ 

# **Liquify**

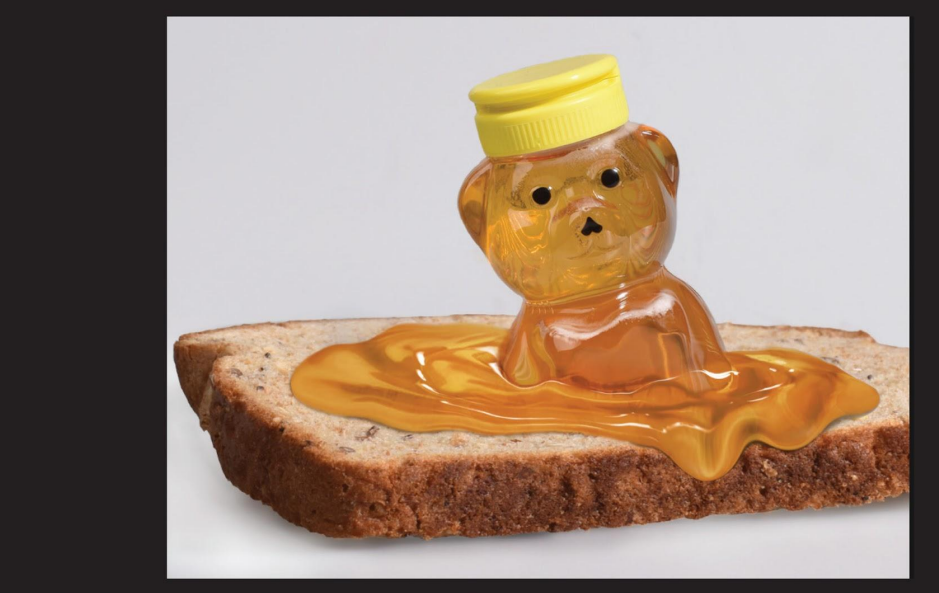

- Pull > Bulge > Pinch to create desired effects and ripples

- Continued a number of times to create effects
- Avoided face to create distracting distortions

CHLOE REYNOLDS  $\bigcirc$ 

# **Shadows and Highlights**

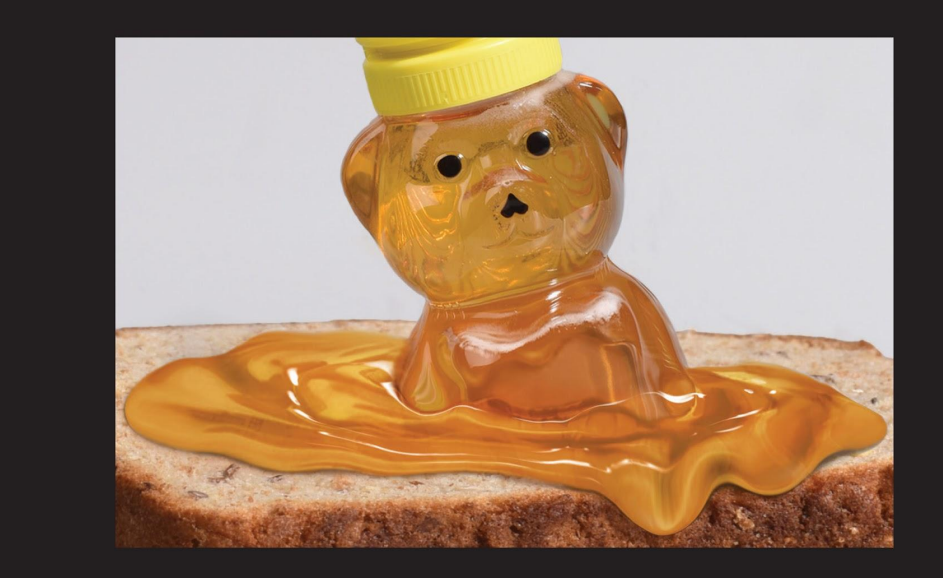

- Dodge and burn to create shadows and highlights

- Coloured brushes on low opacity to create more natural shadows and depth

CHLOE REYNOLDS

## **Before and After Images**

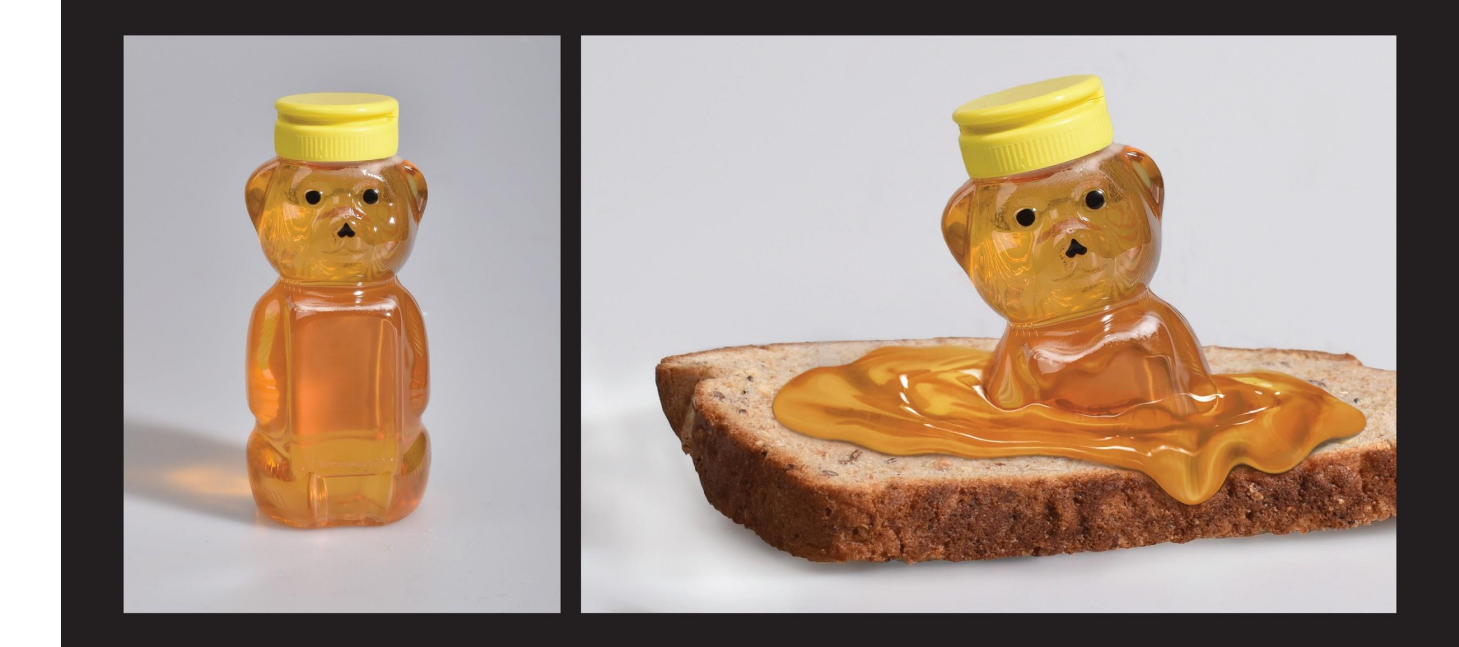

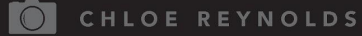